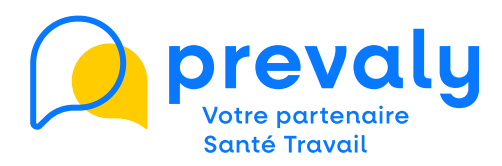

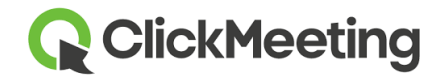

# SUIVRE UN WEBINAIRE TUTO du **PARTICIPANT**

## **INSCRIPTION**

Vous avez un lien ClickMeeting pour vous inscrire au webinaire ? Inscrivez-vous sans plus attendre. Un mail de rappel vous sera adressé avant le début de la session le jour J.

# **CONNEXION LE JOUR J**

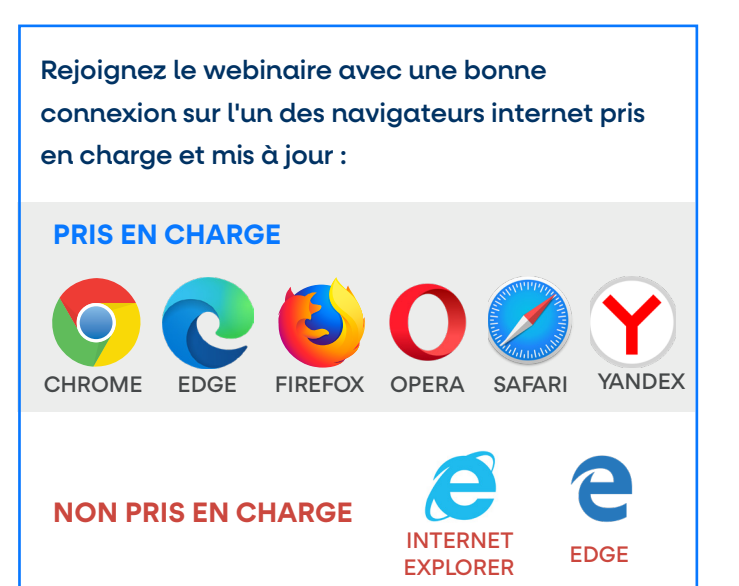

# **DANS LA SALLE DE WEBINAIRE**

#### CAMÉRA ET MICRO

Ils sont volontairement désactivés.

### **QUESTIONS**

Pour toute question, vous pouvez communiquer grâce au chat (à droite de votre écran). L'ensemble des questions sera traité en fin de séance par les intervenants.

#### Accès via un SMARTPHONE ?

Chrome et Safari sont pris en charge sur les smartphones. Vous pouvez également télécharger l'application mobile dédiée sur les Stores.

**NAVIGATEURS APPLICATION MOBILE**

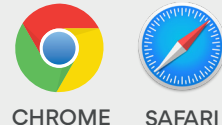

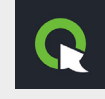

# **APRÈS L'ÉVÈNEMENT**

#### DOCUMENTATION ET INVITATION

Vous recevrez automatiquement l'ensemble des documents évoqués par les intervenants ainsi qu'une invitation à nos prochains évènements.